## **Инструкция**

## **по постановке на учет членов Профсоюза в АИС «Единый реестр Общероссийского Профсоюза образования»**  *(для первичных профсоюзных организаций*

*с численностью менее 50 человек)*

1. Чтобы поставить на учет члена Профсоюза, откройте вкладку **«Список ЧП» в** паспорте первичной профсоюзной организации и нажмите кнопку **«Создать».**

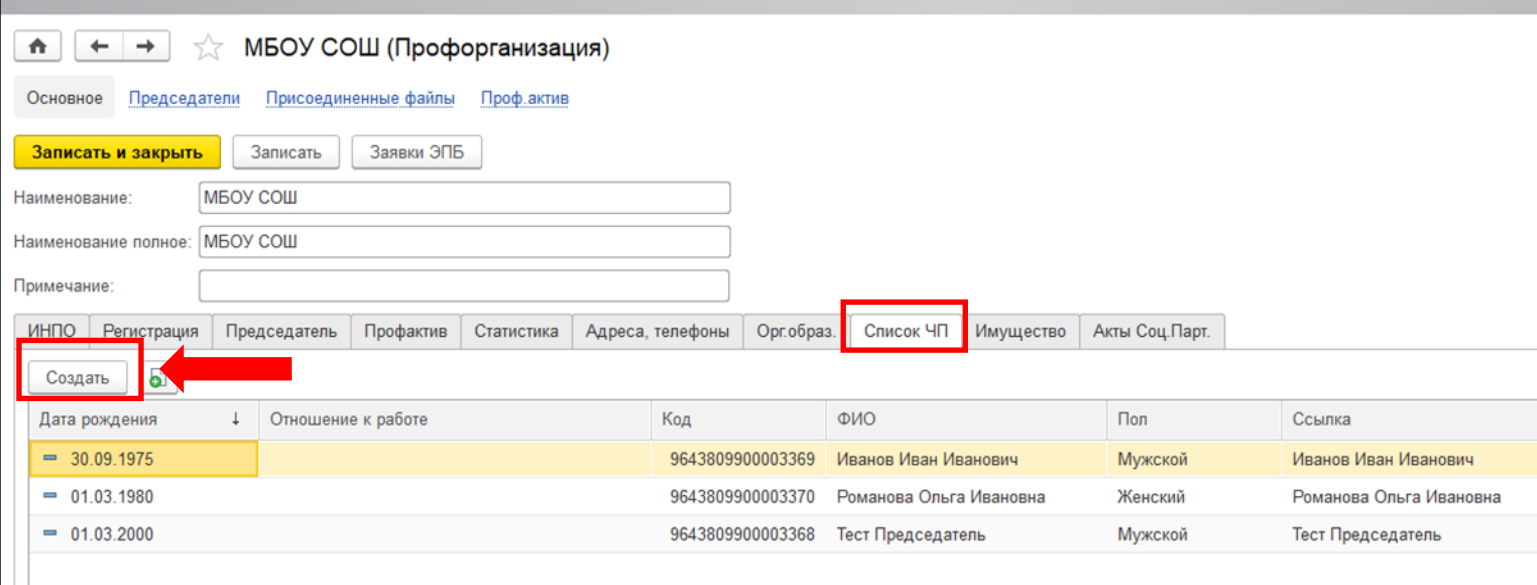

## 2. В открывшемся окне заполните поле – **«Фамилия Имя Отчество».**

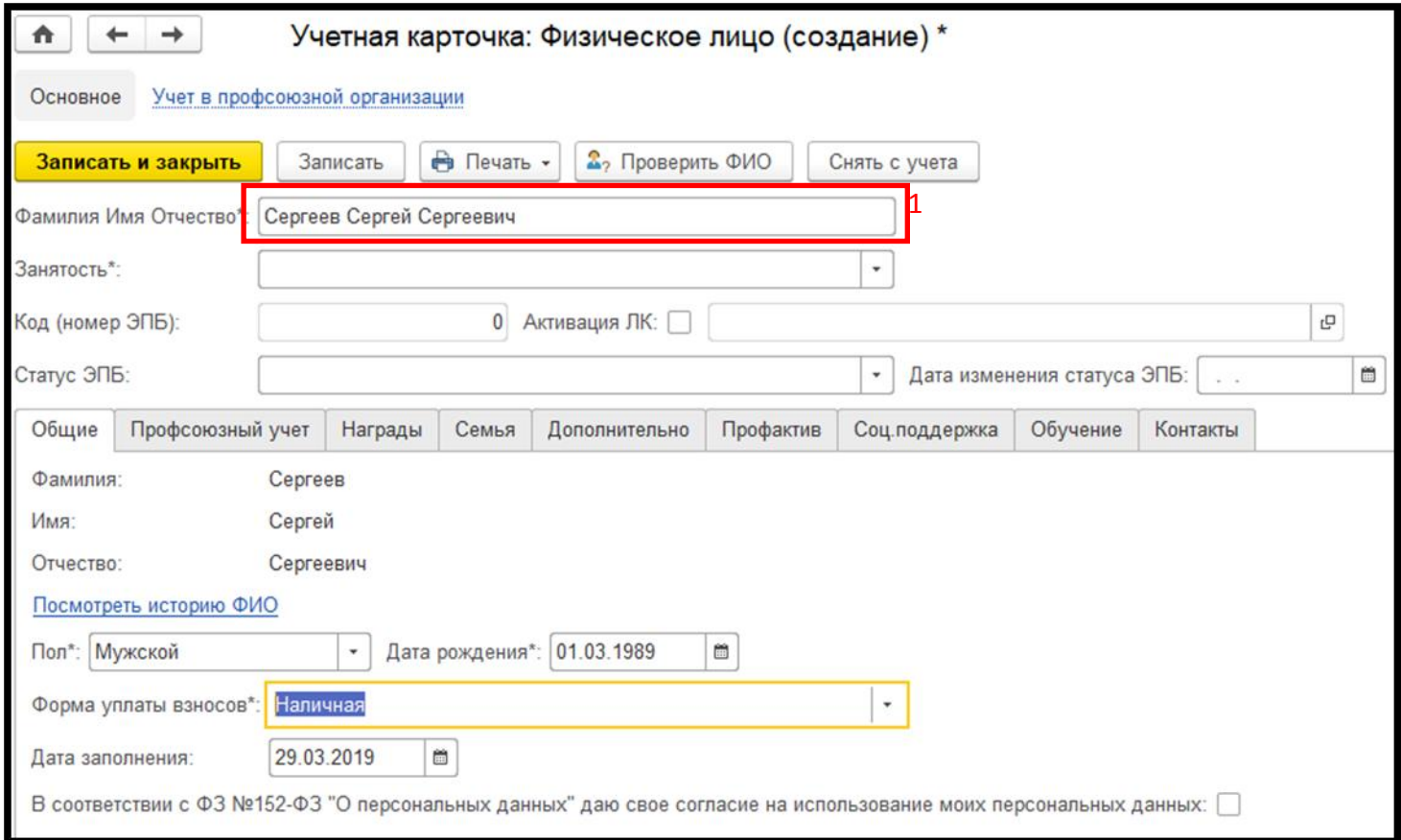

При заполнении поля **«Фамилия Имя Отчество»** происходит автоматическая проверка на наличие в реестре членов Профсоюза с идентичным ФИО.

Если ФИО члена Профсоюза совпадает с ранее внесенным в программу членом Профсоюза, то программа сообщит о том, что найден человек с похожим именем в окне **«Найден человек с похожим именем».**

Необходимо «**открыть личные данные»** этого члена Профсоюза и проверить его личную информацию (ФИО, Дата рождения, Пол, Дата регистрации, Контакты, номер ЭПБ).

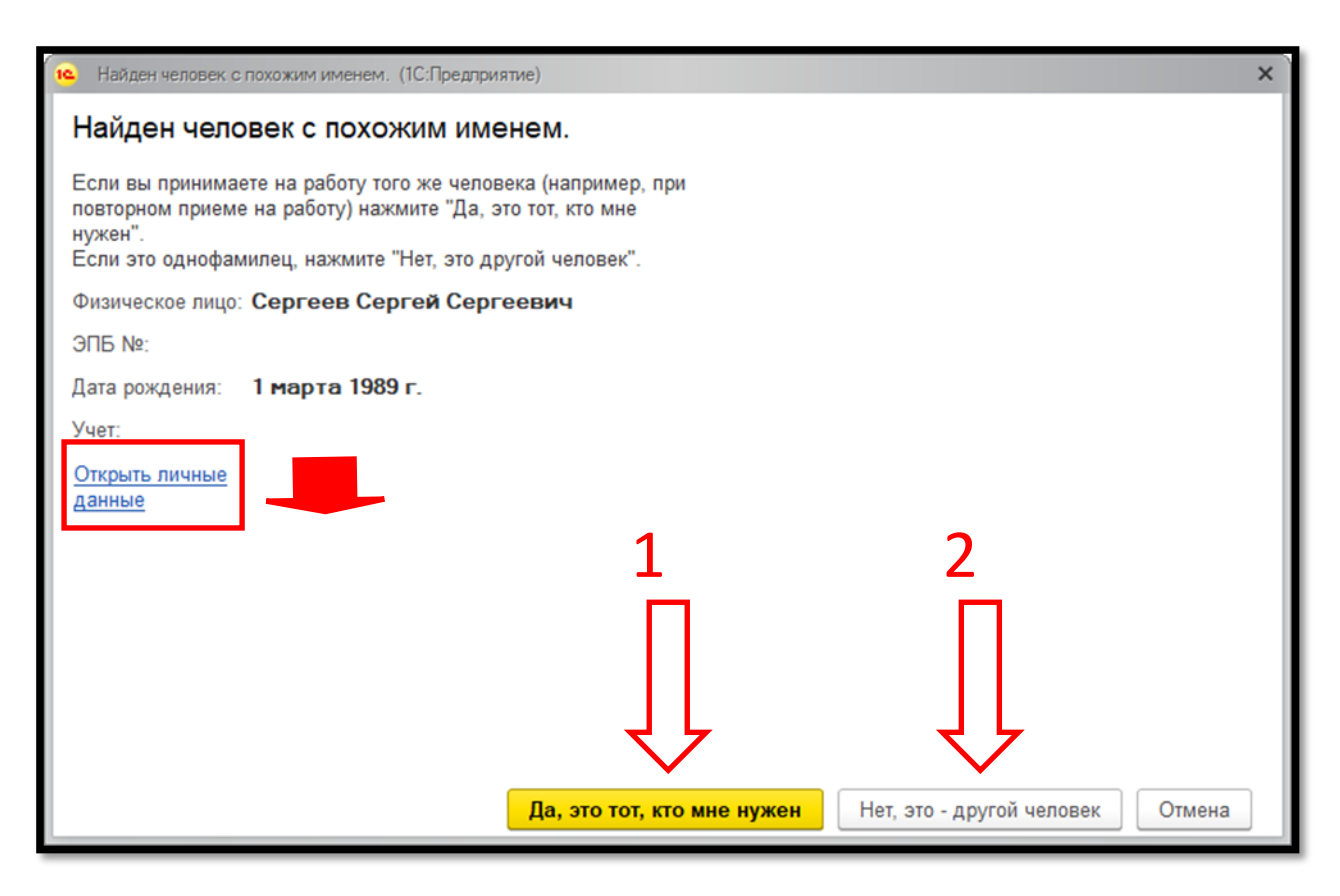

3.1. Если это тот человек, который нужен, нажмите кнопку **«Да, это тот, кто мне нужен».** 

Далее, откроется новая вкладка **«Профсоюзный учёт».** Нажмите на кнопку **«Создать».**

В появившемся окне **«Учет в профсоюзной организации»** выберите дату принятия на учёт в поле **«Период»** и заполните графу **«Принят на учет/снят с учета»,** выбрав **«Принят на учет».**

После завершения всех действий нажмите кнопку **«Записать и закрыть»** в учетной карточке. Член Профсоюза добавлен и принят на учет!

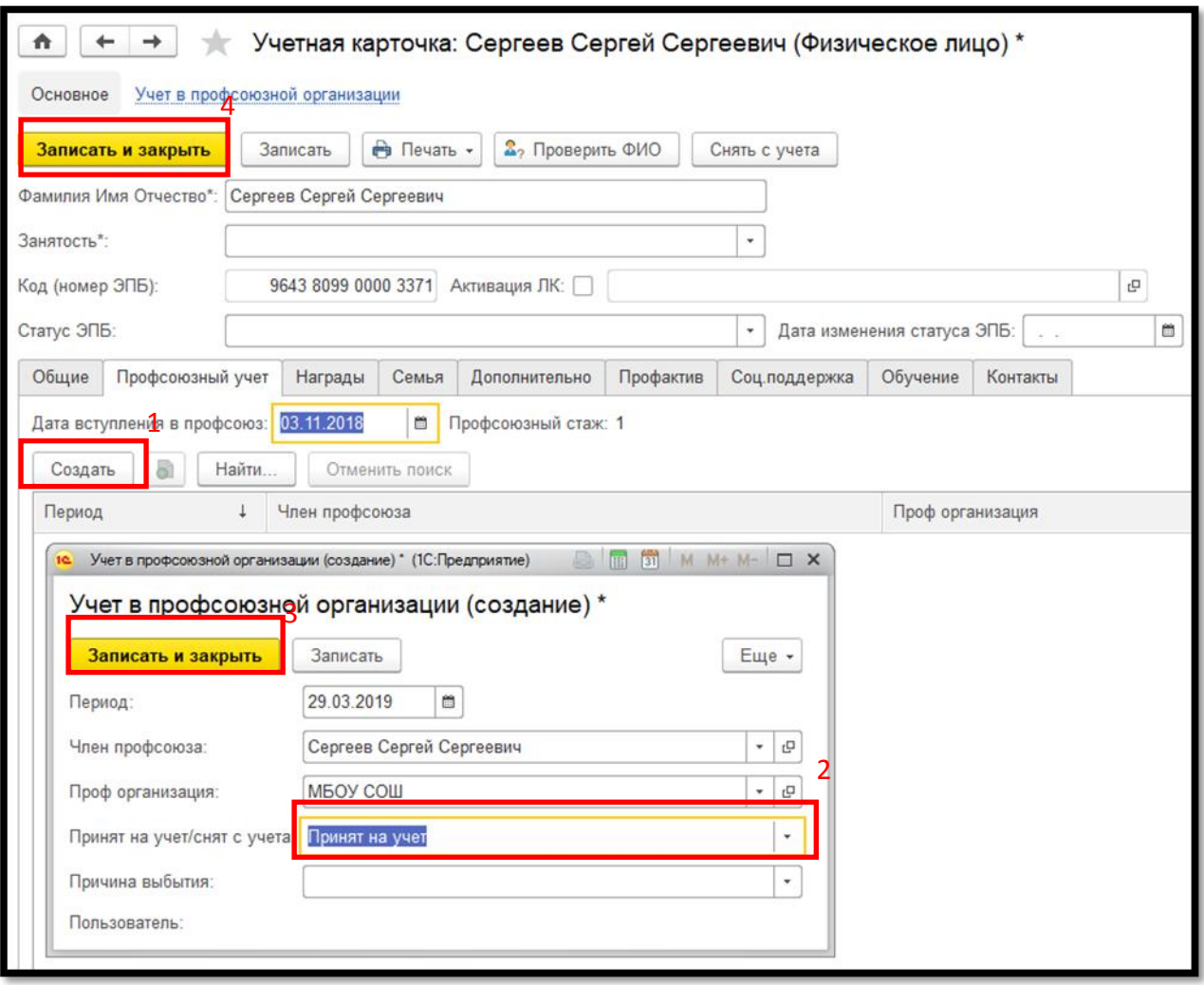

3.2. Если это НЕ тот человек, который нам нужен, то нажмите кнопку **«Нет, это – другой человек».** Далее заполните обязательные поля **«Пол», «Занятость» «Дата рождения», «Форма уплаты взносов», «Место работы»**, **«Должность»** («Место работы» и «Должность» заполняются для типа занятости «Работающий») и нажмите кнопку **«Записать».** Откроется диалоговое окно с текстом **«Добавьте запись о принятии на учет! Вы хотите внести изменения сейчас?» -** ответить утвердительно и примите на учет члена Профсоюза по аналогии с пунктом 3.1.

Если после заполнения поля **«Фамилия Имя Отчество»** программа не сообщает об обнаружении людей с идентичным ФИО, то следует заполнить оставшиеся обязательные поля и принять члена Профсоюза на учёт по аналогии с пунктом 3.1.